# **TP 10: Energie mécanique (3eBC)**

### **1) But**

L'expérience consiste à étudier les transformations d'énergies lors de la chute verticale d'une balle de ping-pong de masse m à partir d'une altitude h.

Une étude énergétique du mouvement permet d'analyser la conservation (ou non) de l'énergie mécanique de la balle lors de la chute.

## **2) Méthode expérimentale**

Le mouvement du système étudié sera filmé à l'aide d'une caméra digitale à haute vitesse et ce film sera transféré sur ordinateur.

Une **latte de longueur connue L** sera fixée en arrière-plan de l'enregistrement afin de disposer d'une référence pour les distances.

0. Démarrer l'application TRACKER.JAR

Le logiciel est préinstallé sur les ordinateurs de la salle TP et les ordinateurs portables de l'école. Afin d'installer l'application sur vos ordinateurs privées, télécharger et du site internet : http://physlets.org/tracker/

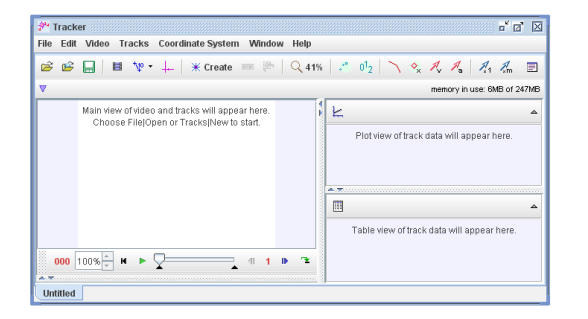

- 1. Ouvrir le film du mouvement à l'aide de l'application TRACKER à l'aide de la touche (En cas de non fonctionnement utiliser : Video/Import)
- 2. Identifier les plans Début (Start frame) et Fin (End frame) du mouvement à l'aide

ᄇ de la touche suivante :

Choisir un pas (Step Size) de manière à avoir au minimum 10 plans différents.

Définir le nombre d'images filmées par seconde (frame rate) : Entrer le nombres d'images filmées par seconde (Frame rate) qui vaut 210 /s. (Pour une caméra MPEG elle vaut 17 images par seconde.)

3. Calibrer la mesure à l'aide de la touche  $\mathbb{R}^+$  et choisir calibration stick

100.0

Placer la tige de calibration sur la règle graduée. Par double clic, la valeur numérique sera changée en la valeur de la latte L.

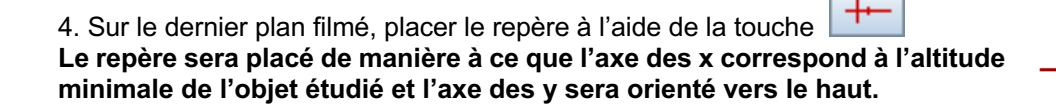

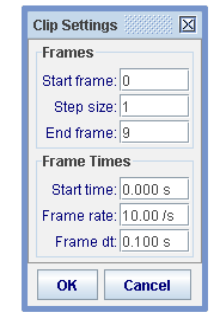

Ê

5. « Tracker » le mouvement en utilisant la touche  $\frac{d}{dx}$  Create et choisir « Point Mass »:

6. Commencer au premier plan et marquer la position de la balle dans chaque plan en tenant la touche SHIFT (ou CTRL) tout en cliquant pendant que la vidéo saute d'un plan à l'autre (ne pas sauter des plans).

7. Dans la fenêtre située à droite du film, un click sur « Table **»** permet de sélectionner aussi les composantes du vecteur vitesse :  $v_x$ ,  $v_y$ .

Copier les valeurs t-x-y-v<sub>x</sub>-v<sub>y</sub> du tableau de mesure en les sélectionnant et à l'aide d'un clic droit choisir : « Copy Data **»**

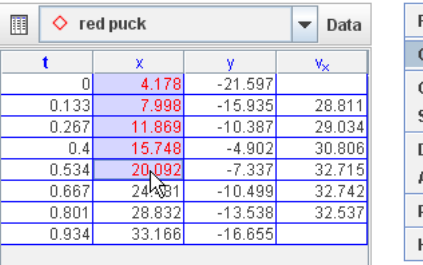

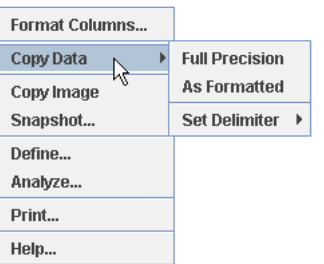

Coller les valeurs dans le tableur Excel en réalisant un tableau du type : Il faut éventuellement changer le format affiché des valeurs:

Changer les , en . en utilisant « Find; Replace ; Replace All) Format/Cells/Number et choisir le nombre de chiffres significatifs.

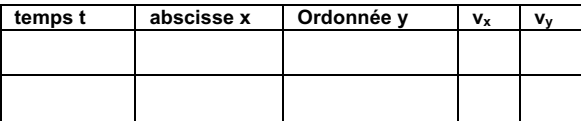

## **3) Exploitation mathématique**

Ajouter dans le tableau de mesure, les valeurs de la vitesse du système, des énergies cinétiques E<sub>c</sub>, énergies potentielles de pesanteur E<sub>p pes</sub> et énergies mécaniques E

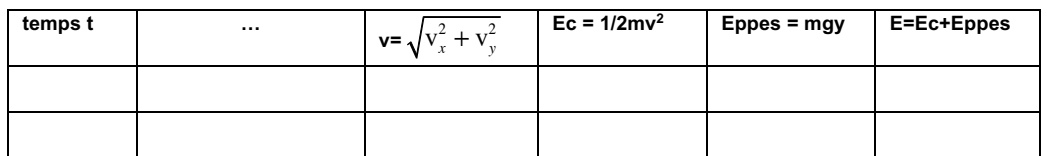

En Excel :

- la fonction carré s'écrit : =(référence cellule)^2

- la fonction racine s'écrit : = SQRT(référence cellule).

Faire **une seule** représentation graphique montrant les énergies cinétiques, potentielles de pesanteur et mécaniques en fonction du temps

### **3) Résultats et conclusion**

Discuter la conservation ou non de l'énergie mécanique. Conclure.